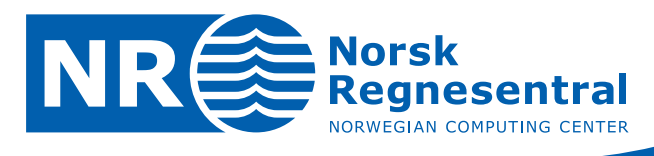

# **HAVANA user manual**

# **Version 6.0**

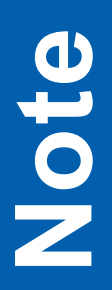

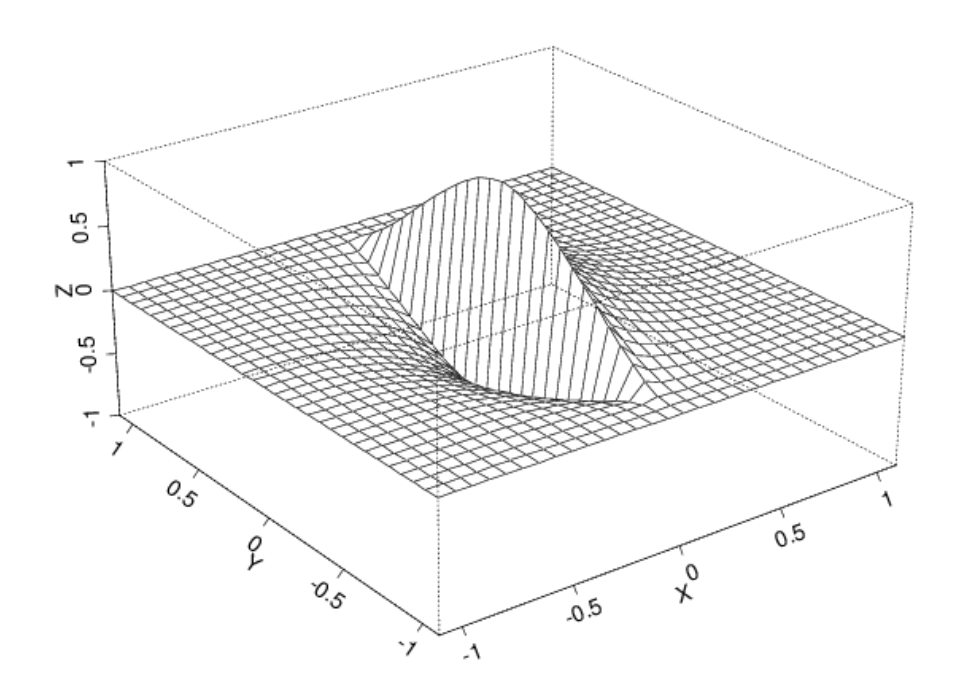

**Note no SAND/03/10 Authors Per Røe**

**Frode Georgsen Anne Randi Syversveen Date April 7, 2010**

© Copyright: Norsk Regnesentral

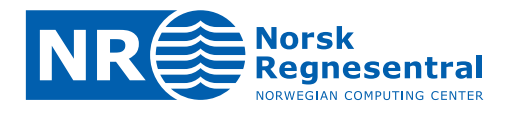

#### **The authors**

Several people are, or have been, involved in the development of Havana at NR, including Kristin L. Munthe, Petter Mostad, Geir Aamodt, Jon Gjerde, Bjørn Fredrik Nielsen, Oddvar Lia, Knut Utne Hollund, Ariel Vazquez Almendral, Christian Skaug, Harald H. Soleng, Per Røe, Frode Georgsen, Bjørn Fjellvoll and Anne Randi Syversveen.

#### **Norwegian Computing Center**

Norsk Regnesentral (Norwegian Computing Center, NR) is a private, independent, non-profit foundation established in 1952. NR carries out contract research and development projects in the areas of information and communication technology and applied statistical modeling. The clients are a broad range of industrial, commercial and public service organizations in the national as well as the international market. Our scientific and technical capabilities are further developed in co-operation with The Research Council of Norway and key customers. The results of our projects may take the form of reports, software, prototypes, and short courses. A proof of the confidence and appreciation our clients have for us is given by the fact that most of our new contracts are signed with previous customers.

**Norsk Regnesentral** Norwegian Computing Center Postboks 114, Blindern NO-0314 Oslo, Norway

**Besøksadresse** Office address Gaustadalléen 23 NO-0373 Oslo, Norway Telefon · telephone  $(+47)$  22 85 25 00  $\overline{\mathsf{Telefaks}} \cdot \mathsf{telefax}$  $(+47)$  22 69 76 60

Internett · internet www.nr.no  $E$ -post  $\cdot$  e-mail  $nr@nr.no$ 

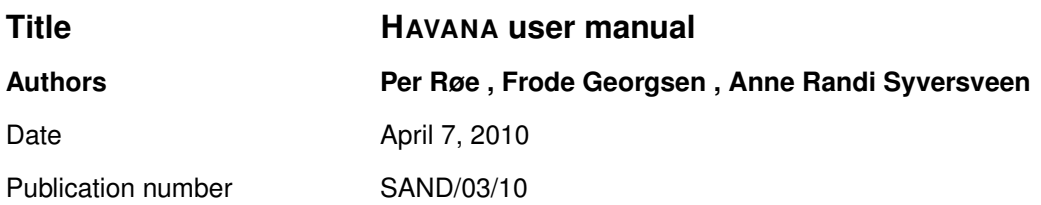

### **Abstract**

HAVANA is a program for simulating subseismic faults in petroleum reservoirs, and for integrating the effects of these faults into the reservoir description. The HAVANA project has a long history, the original sponsors being Statoil, BP, and Norsk Hydro. Other sponsors include Conoco Norge AS, Saga Petroleum AS and Centre for Integrated Petroleum Research at University of Bergen.

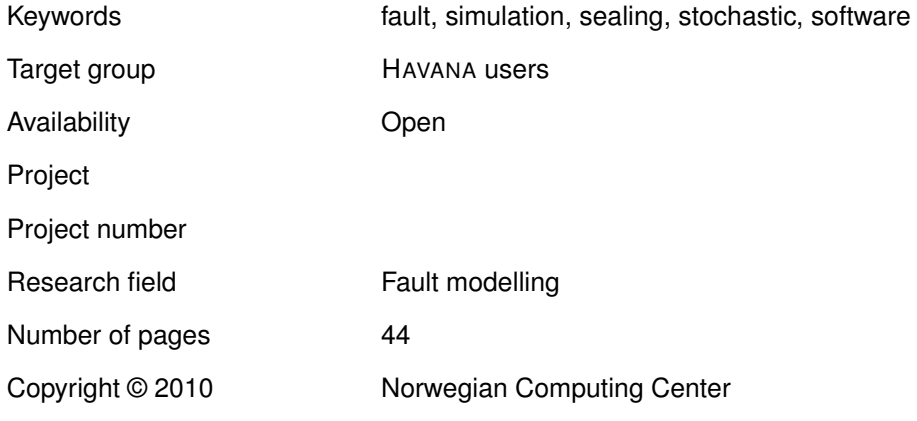

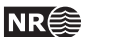

**3**

# **Contents**

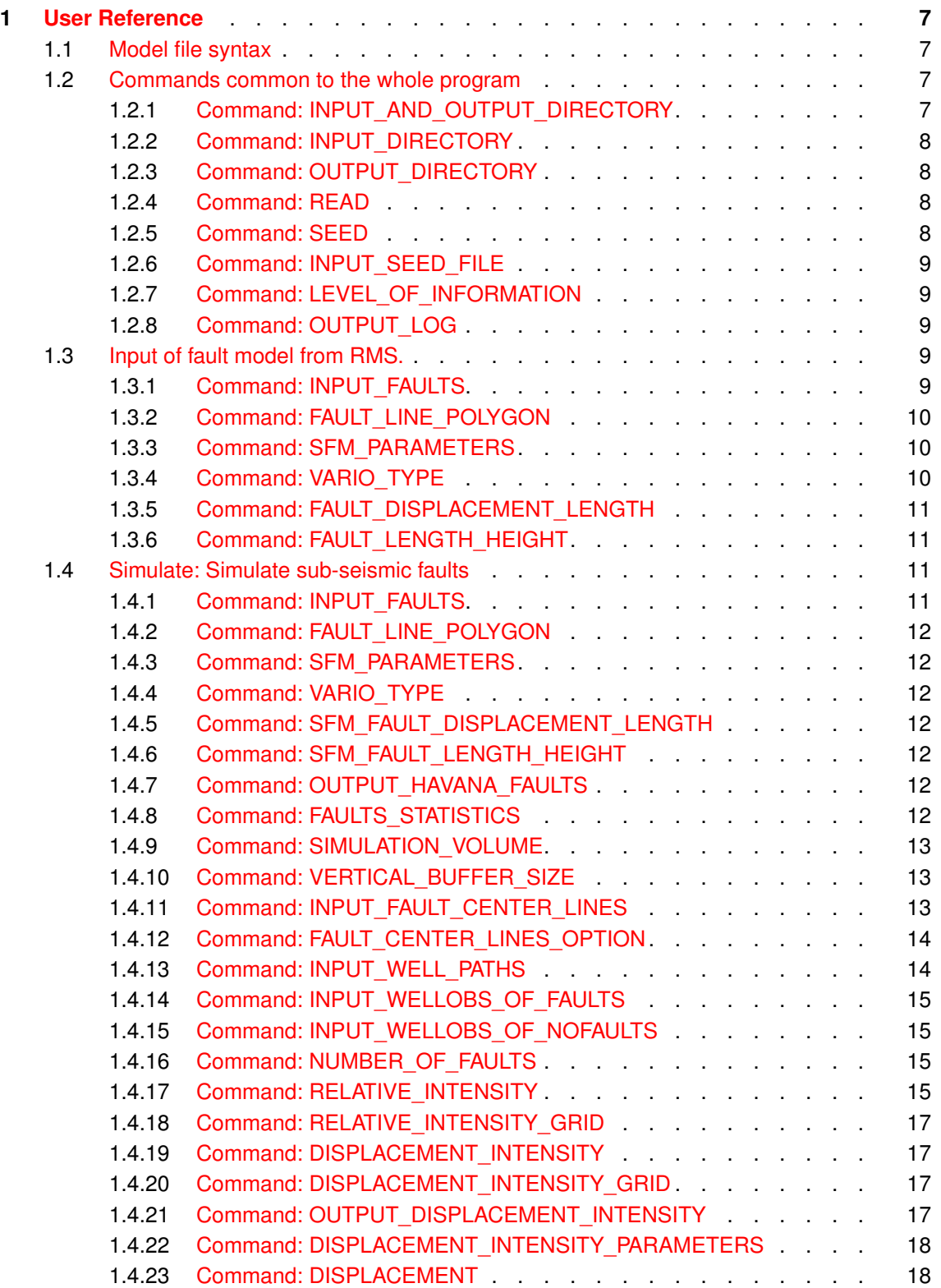

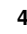

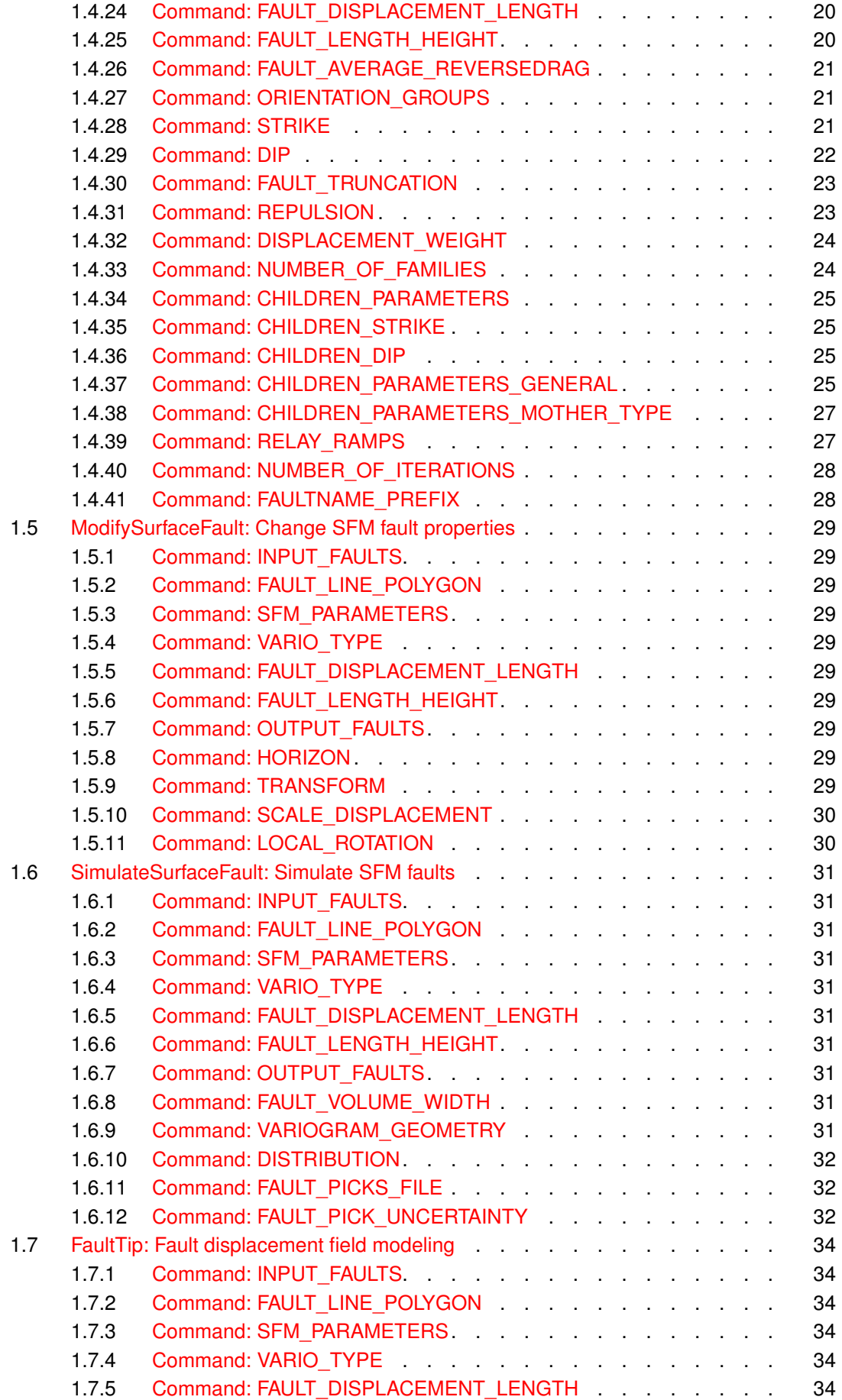

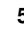

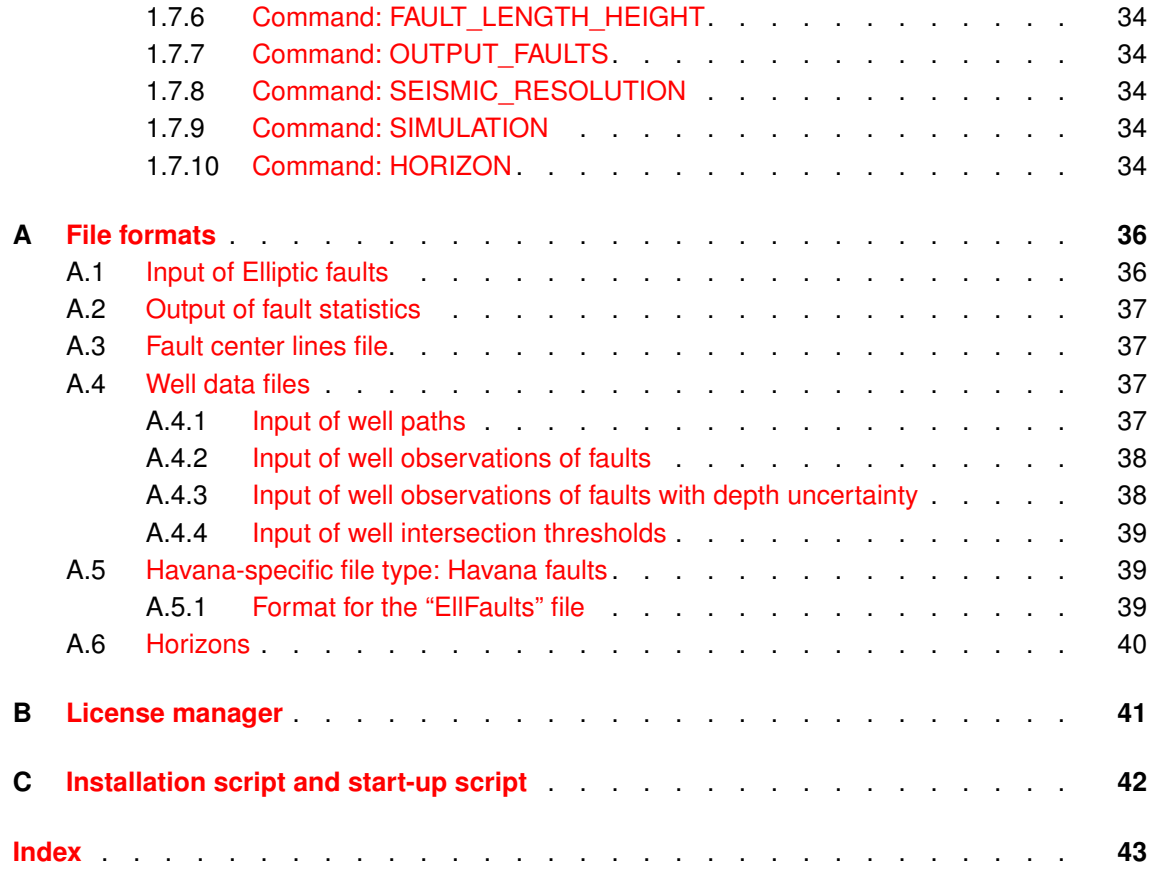

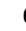

# <span id="page-6-0"></span>**1 User Reference**

HAVANA is run from the UNIX command line by writing "havana" directly followed by the name of the model file. If no model file name is given, the program will look for a file named "havana.model" in the current directory and use this file, if possible.

<span id="page-6-1"></span>The program is fully controlled by commands and arguments/parameters in one or more model files.

### **1.1 Model file syntax**

Comments can be inserted into model files using '!' (for single line comments) or pairs of '< and '>' (for multi-line comments). All lines containing a '!' are regarded as blank from that point on. Everything starting with a '<' and ending with a '>' is also disregarded.

All non-blank entries must be commands: They must start with a command word and end with a '\' character. Between the command word and the backslash is the argument list, which in general may contain any number of arguments.

The command ACTION divides the model file into sections. Before the first ACTION command comes a section with some commands pertaining to the whole program, see Section [1.2.](#page-6-2) The allowed commands in each following section depends on the specific ACTION command heading it.

Within each section, the commands may appear in any order, but any command (except READ commands) may appear at most once. READ commands make it possible to read commands from other files, so that one may split the model file into several smaller files (see Section [1.2.4\)](#page-7-2).

The different sections correspond to different modules within HAVANA. Each module is independent of the others in that it reads all of its input from files, and writes all results to files before the next module is started. This is slightly inefficient, but has the advantage that HAVANA may be restarted at any module that causes it to terminate, instead of at the very beginning.

The whole model file is checked before any part of the actual program is run. If any errors are found, they are listed, and the program is terminated. Note that there may still be errors in the input files read by the program: It is not checked that for example ECLIPSE input files or RMS input files are correct before the program execution reaches the place where they are read in.

## <span id="page-6-2"></span>**1.2 Commands common to the whole program**

Many HAVANA commands may only appear in specific sections, i.e., below specific ACTION commands. However, some commands may appear before any action commands, or in any section, or indeed anywhere. These are listed below.

#### <span id="page-6-3"></span>**1.2.1 Command: INPUT\_AND\_OUTPUT\_DIRECTORY**

**Optional:** May only appear before any of the ACTION commands.

**Description:** All files read and written by the program will be assumed located relative to this directory.

<span id="page-7-5"></span>**Arguments: One.** The name of a directory, either relative to the one where the program is run, or absolute.

Examples: INPUT\_AND\_OUTPUT\_DIRECTORY ../mydir \

INPUT\_AND\_OUTPUT\_DIRECTORY /user/geir/havana/example/ \

#### <span id="page-7-0"></span>**1.2.2 Command: INPUT\_DIRECTORY**

**Optional:** May only appear in the ACTION sections.

- **Description:** This command overrides any INPUT\_AND\_OUTPUT\_COMMAND with relation to INPUT files, and redirects the search for input files in the current ACTION section.
- **Arguments:** One. The name of a directory, either relative to the one where the program is run, or absolute.

<span id="page-7-1"></span>Example: INPUT DIRECTORY newfield/data \

#### **1.2.3 Command: OUTPUT\_DIRECTORY**

**Optional:** May only appear in the ACTION sections.

- **Description:** This command overrides any INPUT\_AND\_OUTPUT\_COMMAND with relation to OUTPUT files, and redirects the writing of output files in the current ACTION section.
- **Arguments:** One. The name of a directory, either relative to the one where the program is run, or absolute.

<span id="page-7-2"></span>Example: 0UTPUT\_DIRECTORY results \

#### **1.2.4 Command: READ**

**Optional:** May appear anywhere, any number of times.

**Description:** This command includes any set of valid HAVANA commands written in a separate file. The effect is as if the commands had appeared directly in the main model file. Any commands may appear in such files (including new READ commands) *except* ACTION commands. This guarantees that one will always know what modules are run just by reading the top model file.

**Arguments:** The name of one or more files with HAVANA commands.

Examples: READ simulate.model \

READ sim1.model sim2.model \

#### <span id="page-7-3"></span>**1.2.5 Command: SEED**

**Optional:** If neither a seed number or a seed file are available, a random seed number will be used. If both are available, the seed number given in the seed file is used.

**Description:** Sets the seed for the random number generator.

**Arguments:** One. An integer between 0 and 4294967295.

<span id="page-7-4"></span>**Example:** SEED 74839254 \

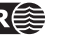

#### <span id="page-8-4"></span>**1.2.6 Command: INPUT\_SEED\_FILE**

- **Optional:** If neither a seed number or a seed file are available, a random seed number will be used. If both are available, the seed number given in the seed file is used.
- **Description:** Reads and sets the seed for the random number generator from a file. If the file does not exists, it will be created. The value of the seed after the simulation is written out to the file.
- **Arguments:** One. The name of an ASCII file containing one single integer between 0 and 4294967295.

<span id="page-8-0"></span>Example: INPUT\_SEED\_FILE seed.dat \

#### **1.2.7 Command: LEVEL\_OF\_INFORMATION**

- **Optional:** May appear anywhere. If it appears before any ACTION command, it affects the whole program, while if it appears below an ACTION command, it affects only that section.
- **Description:** The command regulates the amount of information output to screen and to the log file. There are three levels of information: 0, 1, and 2. When LEVEL\_OF\_INFORMATION does not appear, information level 0 is used. Note that even if the information level is zero, information at level 1 will be output to the log file.
- **Arguments:** One. An integer 0, 1 or 2. If LEVEL\_OF\_INFORMATION appears without any argument, it corresponds to information level 1.

<span id="page-8-1"></span>Example: LEVEL\_OF\_INFORMATION 2 \

#### **1.2.8 Command: OUTPUT\_LOG**

**Optional:** May only appear before any ACTION commands.

**Description:** Causes information from the program to be saved in a log file. The information is the same as that appearing on the screen, but if the information level is zero, information at level 1 will still be output to the log file.

**Arguments:** One. The name of the log-file.

<span id="page-8-2"></span>Example: 0UTPUT\_LOG logfile.dat \

### **1.3 Input of fault model from RMS.**

Several commands are needed for input of a fault model from RMS. These commands can only appear below the ACTION keyword, but they are common for all actions.

The directory containing the fault model file, and the fault surfaces is given by the INPUT\_FAULTS command, the fault displacement is deduced from the fault lines given by the FAULT\_LINE\_POLYGON command, additional parameters needed to generate the displacement field are given by the SFM\_PARAMETERS, VARIO\_TYPE, FAULT\_DISPLACEMENT\_LENGTH and FAULT\_LENGTH\_HEIGHT keywords. The last two commands are renamed to SFM\_FAULT\_DISPLACEMENT\_LENGTH and SFM\_FAULT\_LENGTH\_HEIGHT for the SIMULATE action due to the need for similar parameters in the model used for simulating faults.

#### <span id="page-8-3"></span>**1.3.1 Command: INPUT\_FAULTS**

**Necessary**

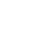

<span id="page-9-3"></span>**Description:** Specifies the name of the directory containing the fault files. The directory must contain a faultmodel.txt file together with the fault surfaces as point sets.

To obtain the faultmodel.txt file the **RMS\_FAULT\_MODEL\_FILENAME** environment variable should be set to the desired location of this file. The file is then generated whenever a **Fault modelling** job is run within RMS.

The fault surfaces as point sets are generated by extracting the fault surfaces from the structural model within RMS and export the resulting point sets using the **Roxar text** format.

**Arguments:** One. The directory.

**Example:**

```
INPUT FAULTS faults/sfm_faults \setminus
```
#### <span id="page-9-0"></span>**1.3.2 Command: FAULT\_LINE\_POLYGON**

**Necessary**

**Description:** List of files with fault line polygons exported from RMS. One file corresponds to one horizon, and contains fault lines for more than one fault.

The fault lines are generated in RMS by extracting fault lines from the horizon model within the structural model. The resulting fault lines are placed in the Horizons list and exported using the **Roxar text** format.

**Arguments:** One or more. Each argument specifies a file containing a set of fault line polygons.

**Example:**

FAULT\_LINE\_POLYGON TopC\_faultlines.points ; BaseA\_faultlines.points \

#### <span id="page-9-1"></span>**1.3.3 Command: SFM\_PARAMETERS**

**Necessary**

**Description:** Parameters describing the fault and corresponding influence area.

**Arguments** A list of faults with corresponding parameters. For each fault the fault name, fault throw distribution (=1.0 all throw is distributed downwards, =0.0 all throw is distributed upwards), reverse drag distance (measured laterally) and whether the fault is normal (=1) or reverse  $(= -1)$  is given.

If the name 'default' is given the following parameters applies to all faults with no explicitly given parameters.

#### **Example:**

```
SFM_PARAMETERS
F3 1.0 500 1 ;
F1 0.7 2000 -1 ;
default 0.5 1000 1 \
```
## <span id="page-9-2"></span>**1.3.4 Command: VARIO\_TYPE**

**Necessary**

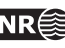

<span id="page-10-5"></span>**Description:** Specifies a variogram model used when modeling the displacement field on the fault surface.

**Arguments:** Four or five:

- 1. Variogram type. Possible variogram types are:
	- GAUSSIAN Gaussian variogram.
	- SPHERICAL Spherical variogram.
	- EXPONENTIAL Exponential variogram.
	- GENERAL\_EXPONENTIAL General exponential variogram. An additional parameter giving the power must be given.
- 2. Range in strike direction. Higher range gives smoother fault surfaces.
- 3. Range in dip direction. Higher range gives smoother fault surfaces.
- 4. Anisotrophy angle in degrees. Use this if you want to rotate the direction of the ranges.
- 5. The power. Only for general exponential variograms.

#### **Examples:**

VARIO\_TYPE SPHERICAL 1000 500 0.0 \

#### <span id="page-10-0"></span>**1.3.5 Command: FAULT\_DISPLACEMENT\_LENGTH Optional**

**Description:** The relationship between maximum displacement and length of fault.

**Arguments:** Two constants, a and b, where  $length = (maximum Displacement/b)^{(1/a)}$ 

Default values, if command is not defined, are 1.0 and 0.05.

<span id="page-10-1"></span>**Examples:** FAULT\_DISPLACEMENT\_LENGTH 1.0 0.05 \

#### **1.3.6 Command: FAULT\_LENGTH\_HEIGHT Optional**

**Description:** The relationship between length and height of fault.

**Arguments:** One constant, c, where  $height = (length/c)$  Default value, if command is not defined, is 2.0.

<span id="page-10-2"></span>Examples: FAULT\_LENGTH\_HEIGHT 2.0

## **1.4 Simulate: Simulate sub-seismic faults**

#### ACTION Simulate \

This module is used when parametric faults are simulated, possibly conditioned on the presence of known faults and well observations of the geological layers. The simulation is done according to the specified intensity maps and distributions for the fault properties.

#### <span id="page-10-3"></span>**1.4.1 Command: INPUT\_FAULTS**

<span id="page-10-4"></span>See [1.3.1.](#page-8-3)

**HAVANA user manual 11**

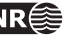

<span id="page-11-7"></span>**1.4.2 Command: FAULT\_LINE\_POLYGON** See [1.3.2.](#page-9-0)

<span id="page-11-0"></span>**1.4.3 Command: SFM\_PARAMETERS** See [1.3.3.](#page-9-1)

<span id="page-11-1"></span>**1.4.4 Command: VARIO\_TYPE** See [1.3.4.](#page-9-2)

<span id="page-11-2"></span>**1.4.5 Command: SFM\_FAULT\_DISPLACEMENT\_LENGTH** See [1.3.5.](#page-10-0)

<span id="page-11-3"></span>**1.4.6 Command: SFM\_FAULT\_LENGTH\_HEIGHT** See [1.3.6.](#page-10-1)

<span id="page-11-4"></span>**1.4.7 Command: OUTPUT\_HAVANA\_FAULTS**

**Necessary**

**Description:** Specifies a directory for output of the deterministic and simulated faults. The faults are all written on the HAVANA format used by HAVANA 5. The output directory will only contain the simulated elliptic faults.

**Arguments:** One. The name of the directory where the faults are to be written.

<span id="page-11-5"></span>Example: 0UTPUT\_HAVANA\_FAULTS outhfdir \

### **1.4.8 Command: FAULTS\_STATISTICS**

#### **Optional**

- **Description:** The most important data for the simulated faults are output to a file on an easy-to-read format.
- **Arguments:** One, two or three. First, the name of the output file for the statistics. The format for this file is presented in Section [A.2.](#page-36-0) The length of the fault is not the major diagonal of the elliptic plane, but rather the part of this diagonal that is not truncated away by other faults. Similarily for the height values.

To obtain better compatibility with the format for inputing Elliptic faults, one may add the word "NoTruncations" as the second argument of this command. Then, the untruncated lengths and heights will be output. The option "TruncInfo" will output the number of faults which truncates the given one, and their fault names.

Fault statistics file written with the "NoTruncations" and "TruncInfo" may be imported in RMS.

#### **Examples:**

<span id="page-11-6"></span>FAULTS\_STATISTICS statistics.dat \ FAULTS\_STATISTICS statistics.dat NoTruncations \ FAULTS\_STATISTICS statistics.dat TruncInfo \ FAULTS\_STATISTICS statistics.dat NoTruncations TruncInfo \

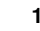

#### <span id="page-12-2"></span>**1.4.9 Command: SIMULATION\_VOLUME**

#### **Necessary**

**Description:** Defines the boundary of the volume where the faults are simulated, represented by their centerpoints.

**Arguments:** One of two forms:

- The arguments are the names of the top and bottom horizons of the reservoir for which faults are to be simulated. Laterally, the centerpoints of faults will then only be placed where both horizons exist and have non-missing values. Vertically, centerpoints of faults may be placed between the horizons, but also in a buffer below and above the horizons. The size of this buffer is such that all faults will normally intersect the reservoir. However, the size of the buffer may also be specified by the user, using the keyword VERTICAL\_BUFFER\_SIZE, see the next section.
- The command has six numbers as arguments. These numbers specify the range of the centerpoints of generated faults in the following manner: minimum and maximum for the *x*-coordinate, and then for the  $y$ - and *z*-coordinates.

#### **Examples:**

SIMULATION\_VOLUME ../irapsurfaces/munin\_top.igri ../irapsurfaces/munin\_bot.igri \

SIMULATION\_VOLUME 457000 466000 6574000 6587000 2100 3500 \

#### <span id="page-12-0"></span>**1.4.10 Command: VERTICAL\_BUFFER\_SIZE Optional**

**Description:** Defines the size of the vertical buffer above and below the reservoir used when simulating faults; see the SIMULATION\_VOLUME command. If the VERTICAL\_BUFFER\_SIZE command is not used, the program computes a suitable buffer size.

**Arguments:** One. The size of the buffer.

#### **Examples:**

VERTICAL\_BUFFER\_SIZE 0 \

VERTICAL\_BUFFER\_SIZE 50 \

#### <span id="page-12-1"></span>**1.4.11 Command: INPUT\_FAULT\_CENTER\_LINES Optional**

**Description:** Fault center lines are used to simulate (elliptic) new faults. The fault center lines are read from a ASCII file.

File format for the ASCII fault center lines file:

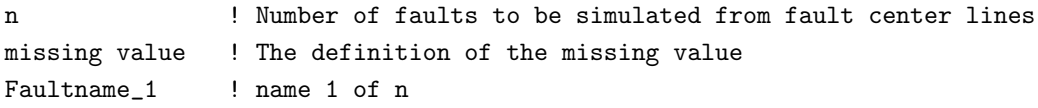

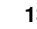

```
normal_1 | Normal fault 1, reverse fault 0
n_1 ! Number of fault center lines points for this fault
x_11 y_11 z_11 ! Point 1 of n_1 points
dipD_11 			! Dip direction, 1 for east, 0 for west
dipA_11 : Dip angle, 0 to 90 degrees
throw_11 				! Local throw
x_12 y_12 z_12 ! Point 2 of n_1 points
dipD_12
dipA_12
throw_12
   :
Faultname_2 ! name 2 of n
normal_2
n_2x_21 y_21 z_21 ! Point 1 of n_2 points
dipD_21
dipA_21
throw_21
   :
```
**Note:** The values for normal/reverse fault, dip direction, dip angle and local throw can be given as missing values if they are not known. The values will then be drawn from the stochastic model. The choice of missing value is defined in the fault center lines file.

**Arguments:** The name of a file containing the fault center lines.

**Example:**

INPUT\_FAULT\_CENTER\_LINES faultcenterlines.dat \

#### <span id="page-13-0"></span>**1.4.12 Command: FAULT\_CENTER\_LINES\_OPTION Optional**

**Description:** Specifies the method used in INPUT\_FAULT\_CENTER\_LINES for generating faults from fault center lines. The only legal values are 0 and 1. The algorithm used for option 1 is using the two endpoints of the fault center line to define the length, strike and location of the centre. The displacement is found as the maximum observed displacement. The dip is estimated from the observed dips. The algorithm used for option 0 is using all the points for estimating the length, strike and location of the centre. The default is to use algorithm 0.

<span id="page-13-1"></span>Example: FAULT\_CENTER\_LINES\_OPTION 1 \

# **1.4.13 Command: INPUT\_WELL\_PATHS**

#### **Optional:**

- **Description:** This command is used to specify the wells. For each well, the name of the well must be given, together with the name of a file specifying the well path. The format for this file is given in Section [A.4.1.](#page-36-3)
- **Arguments:** A list of triples of arguments. Each triple consists of the name of the well, the name of the file containing the well path specification, and the height of the kelly bushing. With three elements per well, the depth measurements in the z-coordinate then refer to depth

<span id="page-14-4"></span>below the kelly bushing. If only two arguments are found, the depth measurements are assumed to be below mean sea level (MSL) and not below the kelly bushing (KB).

#### **Examples:**

```
INPUT_WELL_PATHS
              A1 wellpathA1.dat 100
              A2 wellpathA2.dat 100 \
INPUT_WELL_PATHS
              A4 wellpathA1.dat
              A5 wellpathA2.dat \
```
#### <span id="page-14-0"></span>**1.4.14 Command: INPUT\_WELLOBS\_OF\_FAULTS Optional**

**Description:** Specifies a collection of points in the reservoir where a fault has been observed. The points are read from an ASCII file. For each point, one may also specify an interval for the throw, strike and dip of the fault at the point, and one may specify whether it is normal, or whether it is dipping eastwards. Missing information may be replaced with a '?' in the file. See Section [A.4.2](#page-37-0) for a precise specification of the format.

**Arguments:** One. The name of a file containing the well fault observations.

<span id="page-14-1"></span>Example: INPUT\_WELLOBS\_OF\_FAULTS wellobs.dat \

#### **1.4.15 Command: INPUT\_WELLOBS\_OF\_NOFAULTS Optional**

**Description:** Used to put restrictions on faults intersecting the well paths. For given intervals along the well paths, one may specify that no fault intersecting the well in this interval has displacement (at the intersection point) above a certain threshold. The intervals and thresholds are read from a file; see Section [A.4.4](#page-38-0) for the format of this file.

**Arguments:** One. The name of a file containing the intervals and thresholds.

<span id="page-14-2"></span>Example: INPUT\_WELLOBS\_OF\_NOFAULTS welldata.dat \

#### **1.4.16 Command: NUMBER\_OF\_FAULTS**

**Necessary**

**Description:** Determines the number of new faults to be simulated. Note that if deterministic faults, these are additional.

**Arguments:** One. A positive integer.

<span id="page-14-3"></span>Example: NUMBER\_OF\_FAULTS 100 \

#### **1.4.17 Command: RELATIVE\_INTENSITY Optional**

**Description:** Specifies a trend function for the relative intensity of faults. The term intensity is defined as the expected number of events (i.e. fault center points) per unit area. HAVANA normalizes the values in the intensity field, so that multiplying all the values in the trend maps with a fixed constant  $C$  will not change the result.

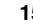

This command is an alternative to command DISPLACEMENT\_INTENSITY in Section [1.4.19.](#page-16-1)

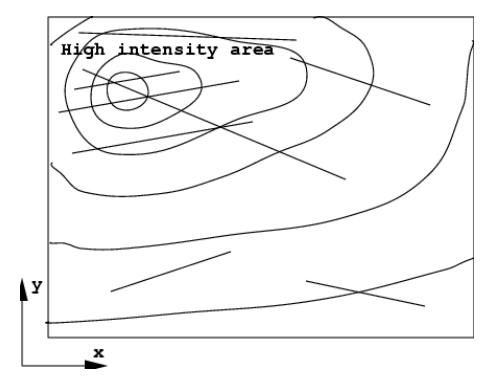

Figure 1.1. Relative intensity and simulated faults.

There are different possible ways of specifying spatially varying trend functions:

1. Using the **Constant** keyword:

The argument is one real number.

This trend function is a constant position independent value.

2. Using the **MultiSurface** keyword:

The arguments are  $2N$  file names. The first  $N$  files are  $2D$  maps containing a depth surface (TVD). The last  $N$  files are 2D maps containing a value of the variable this trend function represents. All files represent grids which must cover exactly the same area and have the same grid resolution. The depth surfaces must be specified in sorted order with the most shallow surface first and the deepest one as the last one. The surfaces should not intersect each other to ensure the same order in all points  $(x, y)$ .

The procedure for defining the value of the trend function at at position  $(x, y, z)$  is as follows:

- Find the grid cell index corresponding to the position  $(x, y)$ .
- If the  $z$  coordinate is between two depth surfaces, the value will be the linear interpolation of the values of the two grids, interpolating along the vertical line through the point.
- If the  $z$  coordinate is above the top or below the bottom depth surfaces, the value in the first or last value file in position  $(x, y)$  is assigned.

As one can see from this procedure, a 3D trend is defined from values of the trend function located at  $N$  different surfaces in space.

**Arguments:** One. A trend function. Note that the relative intensity must be non-negative, with some positive values.

#### **Examples:**

```
RELATIVE_INTENSITY
   Constant 1.0 \backslash
```
RELATIVE\_INTENSITY MultiSurface munin\_top.s

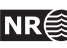

```
munin_bot.s
munin_top_intensity.s
munin_bot_intensity.s \
```
#### <span id="page-16-4"></span><span id="page-16-0"></span>**1.4.18 Command: RELATIVE\_INTENSITY\_GRID**

**Optional** Only used if command RELATIVE\_INTENSITY is specified.

**Description:** Specifies number of simulation box gridcells  $nx$ ,  $ny$ ,  $nz$  in  $x$ -,  $y$ - and  $z$ - direction respectively for the relative intensity grid. The default numbers are:  $nx = 50$ ,  $ny = 50$  and  $nz = 10$ .

**Arguments:** Tree. Integers.

<span id="page-16-1"></span>Example: RELATIVE\_INTENSITY\_GRID 100 100 1 \

#### **1.4.19 Command: DISPLACEMENT\_INTENSITY Optional**

- **Description:** Specifies a trend function for the displacement intensity of simulated mother faults. This command is an alternative to the commands RELATIVE\_INTENSITY (Section [1.4.17\)](#page-14-3) and REPULSION (Section [1.4.31\)](#page-22-1).
- **Arguments:** One. A **MultiSurface** trend function. For a description of its format, see Section [1.4.17.](#page-14-3)

#### **Example:**

```
DISPLACEMENT_INTENSITY
   MultiSurface
      munin_top.s
      munin_bot.s
      munin_displ_intensity.s
      munin_displ_intensity.s \
```
#### <span id="page-16-2"></span>**1.4.20 Command: DISPLACEMENT\_INTENSITY\_GRID**

**Optional** Only used if command DISPLACEMENT\_INTENSITY is specified.

**Description:** Specifies number of simulation box gridcells  $nx$ ,  $ny$ ,  $nz$  in  $x$ -,  $y$ - and  $z$ - direction respectively for the displacement intensity grid. The default numbers are:  $nx = 50$ ,  $ny = 50$ and  $nz = 1$ . Note that the number of gridcells will influence the execution time of the Metropolis algorithm heavily.

**Arguments:** Tree. Integers.

<span id="page-16-3"></span>Example: DISPLACEMENT\_INTENSITY\_GRID 100 100 1 \

# **1.4.21 Command: OUTPUT\_DISPLACEMENT\_INTENSITY**

### **Optional**

**Description:** When the DISPLACEMENT\_INTENSITY command is used, one may use the OUTPUT\_DISPLACEMENT\_INTENSITY command to output the displacement intensity of the realization produced by the simulation. One may also output the target displacement intensity, for comparison. This target intensity is computed by the program from the input in the DISPLACEMENT\_INTENSITY command. Both intensities are output on a simple grid format:

**HAVANA user manual 17**

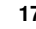

```
nx ny nz
for (i=0; i< nx*ny*nz; i++)
  grid[i]
```
This is the grid used internally in the program when it is trying to match the target intensity.

**Arguments:** One or two. The first argument is the name of the file where the result intensity will be written out. If there is a second argument, it should also be a file name, and the target intensity will be written out there.

#### **Examples:**

OUTPUT\_DISPLACEMENT\_INTENSITY simDisplIntensity.dat \ OUTPUT\_DISPLACEMENT\_INTENSITY simDisplIntensity.dat targetIntensity.dat \

#### <span id="page-17-0"></span>**1.4.22 Command: DISPLACEMENT\_INTENSITY\_PARAMETERS Optional**

- **Description:** One may use this command to change from their default settings some of the parameters used in the displacement intensity simulation. Specifically, the first argument is the number of blocks (in the displacement intensity grid) used when smoothing the displacement intensity before matching it with the target density. The default value is 0. The second (and optional) argument is the constant used in the error estimation of the simulation. The default value is 0.00000001. A larger value will give realizations which match the target density less well, but the convergence of the iteration will be faster. A smaller (but positive) argument will make the program try harder to match the exact target density, but the convergence will be slower.
- **Arguments:** One or two. The first is the number of grid cells used in smoothing, while the second is the constant used in the error computations when matching a simulated displacement density with the target density.

#### **Examples:**

DISPLACEMENT\_INTENSITY\_PARAMETERS 4 \ DISPLACEMENT\_INTENSITY\_PARAMETERS 0 10 \

#### <span id="page-17-1"></span>**1.4.23 Command: DISPLACEMENT**

#### **Necessary**

- **Description:** Specifies parameters for the distribution of the maximal fault displacements. The displacement of a fault is illustrated in Figure [1.2,](#page-18-1) and the distribution of these follow the a truncated probability distribution like the one in Figure [1.3.](#page-18-2)
- **Arguments:** There are two required and one optional sub commands within this command: **Range** and **FractalDimension** (required), and **Asymmetry** (optional).

The arguments following **Range** are two decimal numbers. The first one is minimum displacement and the last one is maximum displacement.

The argument following **FractalDimension** is a decimal number determining the fractal dimension of the distribution.

The arguments following **Asymmetry** are two decimal numbers. The first number specifies how much of the displacement takes place on the footwall side, and how much on the

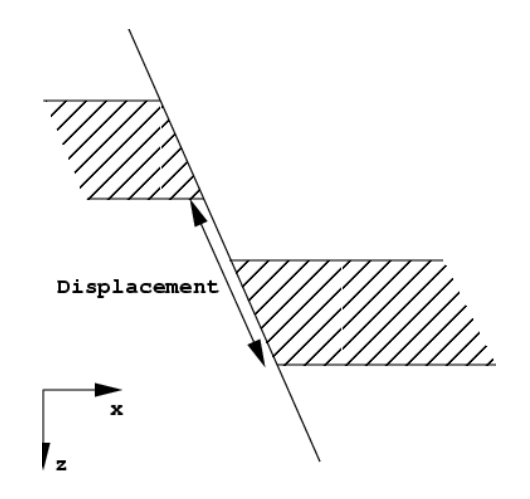

<span id="page-18-1"></span>Figure 1.2. Illustration of measuring the displacement of a fault.

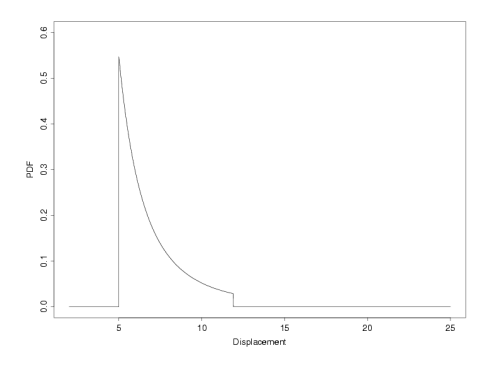

<span id="page-18-2"></span>Figure 1.3. A truncated fractal probability density function, with fractal dimension  $d = 2.4$  and range from 5 to 12 meters.

hangingwall side. If it is 1, all displacement takes place on the hangingwall side; if it is zero (the default), there is equally much displacement on either side, and if it is -1, all displacement takes place on the footwall side. The second number specifies the uncertainty around the first number. If it is greater than zero, the asymmetry number will be drawn for each fault, from a normal distribution with expectation and standard deviation given by the two numbers. Note that if the **Asymmetry** sub-command does not appear, displacement will always be equally divided between the footwall and hangingwall sides.

#### **Examples:**

DISPLACEMENT Range 7.5 30 FractalDimension 2.0 \

<span id="page-18-0"></span>This example generates slumps:

```
DISPLACEMENT
   Range 10.0 30
   FractalDimension 2.0
   Asymmetry 1.0 \
```
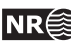

#### <span id="page-19-3"></span>**1.4.24 Command: FAULT\_DISPLACEMENT\_LENGTH**

#### **Necessary**

- **Description:** Specifies parameters for the relationship between (maximum) fault displacement and (maximum) fault length. The fault length  $l$  is assumed to approximately be a function of the displacement  $d.$  The relationship is as follows:  $l \approx (d/c_1)^{1/p}$  The uncertainty in this relationship is modeled by multiplying the right hand side in the equation above by a stochastic variable with lognormal distribution. The fault length is then  $l=(d/c_1)^{1/p}V_1$ where  $V_1$  has a lognormal distribution, so that  $\log_e(V_1)$  has a normal distribution with expectation zero and standard deviation  $\sigma_1$ .
- **Arguments:** Three. The exponent p, the constant  $c_1$  and the standard deviation  $\sigma_1$ , all real numbers.

Values of  $\sigma_1$  close to 0 (0.1 - 0.2) indicate small uncertainty while larger values (0.5 - 1) indicate more uncertainty in the relationship.

<span id="page-19-0"></span>Example: FAULT\_DISPLACEMENT\_LENGTH 1.10 0.01 0.05 \

#### **1.4.25 Command: FAULT\_LENGTH\_HEIGHT Necessary**

**Description:** Specifies parameters for the relationship between (maximum) fault length and (maximum) fault height. The fault height  $h$  is illustrated in Figure [1.4,](#page-19-2) and is approximately following the relationship  $h \approx l/c_2$  as a "function" of the fault length l. The uncertainty in this relationship is modeled by multiplying the right-hand side in the equation above by a stochastic variable with lognormal distribution. The fault height is then  $h = (l/c_2)V_2$  where  $V_2$  has a lognormal distribution, so that  $\log_e(V_2)$  has a normal distribution with expectation zero and standard deviation  $\sigma_2$ .

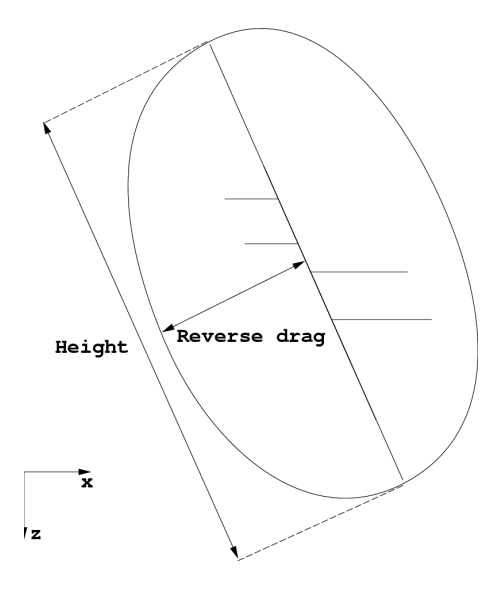

<span id="page-19-2"></span>Figure 1.4. Height and reverse drag of a fault.

**Arguments:** Two. The parameter  $c_2$  and the standard deviation  $\sigma_2$ .

Values of  $\sigma_2$  close to 0 (0.1 - 0.2) indicate small uncertainty while larger values (0.5 - 1) indicate more uncertainty in the relationship.

<span id="page-19-1"></span>Example: FAULT\_LENGTH\_HEIGHT 2.0 0.1 \

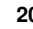

#### <span id="page-20-3"></span>**1.4.26 Command: FAULT\_AVERAGE\_REVERSEDRAG**

#### **Necessary**

**Description:** Specifies parameters for the relationship between the average size of the fault plane and the (maximum) reverse drag of the fault. The reverse drag  $r$  (see Figure [1.4\)](#page-19-2) is assumed to approximately follow the relationship  $r\approx c_3\sqrt{lh}$  as a function of the fault height  $h$  and the fault length  $l$ . The uncertainty in this relationship is modeled by multiplying the right hand side in the equation above by a stochastic variable with lognormal distribution.<br>→ The reverse drag is then  $r = c_3 \sqrt{lhV_3}$  where  $V_3$  has a lognormal distribution, so that  $\log_e(V_3)$ has a normal distribution with expectation zero and standard deviation  $\sigma_3$ .

**Arguments:** Two. The parameter  $c_3$  and the standard deviation  $\sigma_3$ .

Values of  $\sigma_3$  close to 0 (0.1–0.2) indicate small uncertainty while larger values (0.5–1) indicate more uncertainty in the relationship.

<span id="page-20-0"></span>Example: FAULT\_AVERAGE\_REVERSEDRAG 0.40 0.1 \

#### **1.4.27 Command: ORIENTATION\_GROUPS Optional**

**Description:** The strike, dip, and "dip down east" parameters of a fault are collectively described as the "orientation" of the fault in this manual. One may specify several distinct groups of faults and then control the orientation of the faults in each group separately. In each group, the orientation may in fact vary across the reservoir.

To use more than one group of faults in this sense, one must use the command ORIENTATION\_GROUPS. It specifies the probability for *mother faults* to belong to the different groups. Orientation parameters for each of the groups must be specified in the STRIKE and DIP commands.

**Arguments:** Positive decimal numbers specifying the probability of each of the orientation groups. HAVANA normalizes the specified values to probabilities. The number of values will give the number of orientation groups.

<span id="page-20-1"></span>Examples: ORIENTATION\_GROUPS 0.3 0.7 \

#### **1.4.28 Command: STRIKE**

#### **Necessary**

**Description:** Specifies the probability distribution with related parameters for the strike. The strike of a fault is the angle between its intersection line with a horizontal plane and north (i.e., the y-coordinate direction), see Figure [1.5.](#page-20-2) The angle is measured in degrees, between 0 and 180, clockwise.

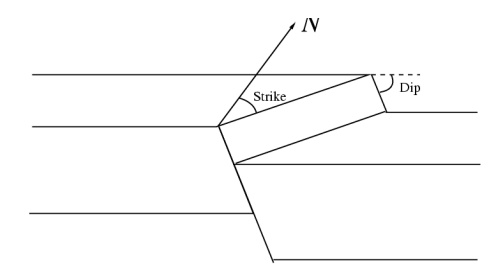

<span id="page-20-2"></span>Figure 1.5. Measurement of strike and dip.

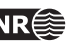

<span id="page-21-1"></span>This command accepts one or more parameter sets. If the command ORIENTATION\_GROUPS is used, one set for each orientation group should be specified, otherwise only one set. If ORIENTATION\_GROUPS is specified and only one parameters set is specified, the same parameters will be used for all groups. The sets of numbers for each group must be separated with a '; ' character (Note the blank space before and after). The probability distributions are specified by the keyword **Gaussian**. Additional truncation limits can be specified by the subcommand **Limits**.

**Arguments:** Each parameter set consists of one or two sub commands as described below.

First the sub command **Limits** with two parameters. The first one is the minimum strike value and the second is the maximum strike value. This sub command is optional.

Then follows the sub command **Gaussian**. A Gaussian distribution with in general spatially varying trend functions giving the expectation and standard deviation. The expectation is specified by sub command **Expectation** followed by a trend function. The standard deviation is specified by the sub command **Stdev** followed by a trend function. See Section [1.4.17](#page-14-3) for the available trend functions and their format. The trend functions may be used to get different strike situations in different parts of the reservoir.

#### **Example:**

```
STRIKE
   Limits 25 35
   Gaussian
      Expectation
         Constant 30
      Stdev
         Constant 3 ;
   Gaussian
      Expectation
         Constant 150
      Stdev
         Constant 3 ;
 \lambda
```
#### <span id="page-21-0"></span>**1.4.29 Command: DIP**

**Necessary**

**Description:** Specifies the distribution of the dip angle for the faults. The dip of a fault is the inclination angle between the fault plane and the horizontal, see Figure [1.5.](#page-20-2) The dip is given in degrees, between 0 and 90.

This command accepts one or more parameter sets. If command ORIENTATION\_GROUPS is specified one set for each orientation group can be specified, otherwise only one set. If ORIENTATION\_GROUPS is specified and only one parameters set is specified, the same parameters will be used for all groups. The sets of numbers for each group must be separated with a ' ; ' character (Note the blank space before and after).

**Arguments:** Each parameter set consists of four sub commands **ProbDownEast**, **ProbNormal**, **Expectation** and **Stdev**.

The sub command **ProbDownEast** is followed by a decimal number which is the probability

<span id="page-22-2"></span>for the fault plane dipping down towards the east. The sub command **ProbNormal** is followed by the probability of having a normal fault (contrary to a reverse fault).

Then, the expectation and standard deviation of the Gaussian distribution of the fault dip angle is specified by the sub commands **Expectation** and **Stdev**, each followed by a trend function, see section [1.4.17.](#page-14-3) These trend functions may be used to let the dip vary across the reservoir.

#### **Example:**

```
DIP
   ProbDownEast 0.7
   ProbNormal 1.0
   Expectation
      Constant 60.0
   Stdev
      Constant 4.0 ;
   ProbDownEast 0.5
   ProbNormal 1.0
   Expectation
      Constant 40.0
   Stdev
      Constant 4.0 ;
\lambda
```
### <span id="page-22-0"></span>**1.4.30 Command: FAULT\_TRUNCATION**

#### **Necessary**

**Description:** Specifies a parameter controlling when one fault should truncate another. When two fault planes intersect, it is always the fault appearing first in the ordered list of faults that may or may not truncate the other one; the second fault can never truncate the first.

If the given parameter is greater than or equal to zero, and less than or equal to one, then truncation will be decided according to the following rule: The length of the line of intersection between the fault planes is compared with the length of the extension of this line in the latter fault of the list. If the ratio between these lengths is above the given parameter, then truncation occurs; otherwise, it does not.

If the given parameter is less than zero, then truncation is decided stochastically: The relative intersection fraction is computed as above, and is is then used as the probability for intersection.

**Arguments:** One. A decimal parameter, the truncation limit. Values close to 1 indicate very little truncation, while values closer to 0 indicate truncation of all faults intersecting. Negative numbers indicate stochastic truncation.

<span id="page-22-1"></span>Example: FAULT\_TRUNCATION 0.01 \

#### **1.4.31 Command: REPULSION Optional**

**Description:** Specifies parameters regarding the spatial interaction (repulsion) between parent faults. This command is an alternative to command DISPLACEMENT\_INTENSITY in

**HAVANA user manual 23**

<span id="page-23-2"></span>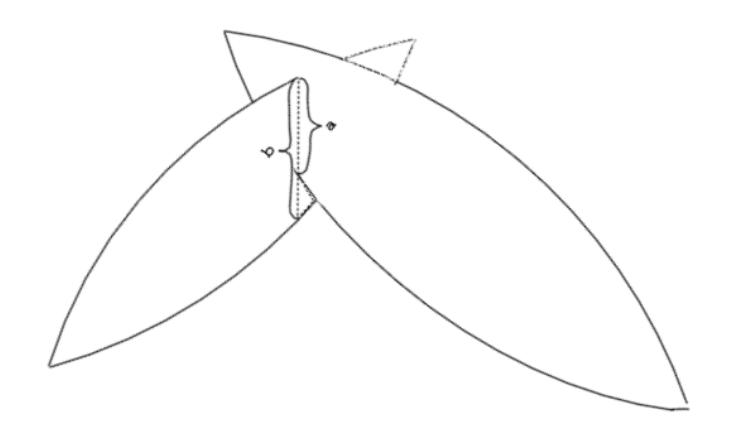

Figure 1.6. Relative intersection determining the truncation of faults.

Section [1.4.19.](#page-16-1)

**Arguments:** Two. The first argument is the interaction range, a decimal number. If two parent faults are further apart than the interaction range, they will not repel each other. The second argument is the maximum negative interaction potential, indicating the strength of the interaction. If the absolute value of this parameter is large, the repulsion is strong, if it is close to zero, the repulsion is weak.

<span id="page-23-0"></span>**Example:** REPULSION 2000.00 -1.00 \

#### **1.4.32 Command: DISPLACEMENT\_WEIGHT Optional**

**Description:** The parameter specified here is an exponent for the fault displacements when these are used to determine family members for the mother faults. The probability for the *i*th mother with displacement  $d_i$  to be selected as the mother for a new fault is originally  $d_i/\sum d_i.$  This implies that very large faults easily will become mothers for too many children faults. To decrease the impact of the displacement size a weight is introduced. The weighting function is  $d_i^p$ , where  $d_i$  is the displacement and  $p$  is the exponent parameter given here. The new probabilities are  $d_i^p / \sum d_i^p$ . Giving values larger then 1 increase the significance of the displacement in this relationship, while values smaller than 1 gives more

<span id="page-23-1"></span>**Arguments:** One. A decimal number for the exponent p. Default is  $p = 1$ .

#### **1.4.33 Command: NUMBER\_OF\_FAMILIES**

#### **Necessary**

**Description:** Specifies the expected number of families to be used. This number should be the desired expected sum of the seismic faults, the mother faults in earlier simulated fault sets and the new simulated mother faults.

The actual number of families is drawn from a binominal distribution with the given number as the expectiation value.

Setting the expected number of families to 1 will usually prevent simulation of new mother faults, given that the number of input mother faults are sufficiently large.

**Arguments:** One. An integer.

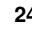

<span id="page-24-4"></span><span id="page-24-0"></span>Example: NUMBER\_OF\_FAMILIES 10 \

#### **1.4.34 Command: CHILDREN\_PARAMETERS**

**Necessary:** if children faults are to be simulated and neither CHILDREN\_PARAMETERS\_GENERAL nor RELAY\_RAMPS is given.

- **Description:** Specifies how the center points of the children faults are distributed, relatively to the mother faults. These points are placed using a multinormal distribution around the center point of the mother fault.
- **Arguments:** Three. The standard deviations along the length of the fault, along the height of the fault, and normal to the fault plane, respectively. All these numbers are relative to the dimensions of the current mother fault. For example, using the parameters 0.5 0.5 0.5 means that almost all children faults will be placed inside the mother fault ellipsoid. Increasing the first number means that children may appear further away along the length of the mother fault. Increasing the last number means that children may appear further away from the mother in the direction normal to the mother fault plane.

<span id="page-24-1"></span>Example: CHILDREN\_PARAMETERS 0.9 0.3 0.7 \

#### **1.4.35 Command: CHILDREN\_STRIKE**

**Necessary:** if children faults are to be simulated and neither CHILDREN\_PARAMETERS\_GENERAL nor RELAY\_RAMPS is given.

**Description:** The fault strike for the children faults is assumed to follow a normal distribution where the strike of the mother fault is the expected value. This command specifies the standard deviation in this distribution, in degrees.

**Arguments:** One. The standard deviation of the child fault strike, a decimal number.

<span id="page-24-2"></span>Example: CHILDREN STRIKE 10.0 \

#### **1.4.36 Command: CHILDREN\_DIP**

**Necessary:** if children faults are to be simulated and neither CHILDREN\_PARAMETERS\_GENERAL nor RELAY\_RAMPS is given.

**Description:** The fault dip for the child faults is assumed to follow a normal distribution, where the dip of the mother fault is the expected value. This command specifies the standard deviation in the distribution.

**Arguments:** One. The standard deviation of the child fault dip, a decimal number.

<span id="page-24-3"></span>Example: CHILDREN\_DIP 2.5

#### **1.4.37 Command: CHILDREN\_PARAMETERS\_GENERAL**

#### **Optional**

- **Description:** Specifies how children faults are simulated, relatively to the mother faults. This command is an alternative to the CHILDREN\_PARAMETERS, CHILDREN\_DIP and CHILDREN\_STRIKE commands.
- **Arguments:** The command has 14 or more arguments specifying fault names and the 14 parameters controlling the simulation of children faults.

The children faults are distributed around a single point. The first three arguments specify the position of this point relative to the centerpoint of the mother fault. The arguments are

the shift in the strike, dip and reverse drag direction. The values should be relative to of the size of the mother fault (length, height and reverse drag). For example, if 1 0 0 is used, the centerpoints of the children faults will be distributed around one of the fault tips.

The distribution for the children fault centerpoints is a combination of two multinormal distributions, one in each direction along the length of the mother faults. Argument four and five specifies the standard deviations along the length of the mother fault in both directions, the next two arguments are the standard deviation along the height, and normal to the fault plane, respectively. Again, all these numbers are relative to the size of the current mother fault.

For example, using the parameters 0.5 0.5 0.5 0.5 means that almost all children faults will be placed inside an ellipsoid equal in size to the mother fault ellipsoid. Increasing the first number means that children may appear further away along the length of the mother fault. Increasing the last number means that children may appear further away from the mother in the direction normal to the mother fault plane.

The intensity of children fault centerpoints are expressed by  $exp(-x^a)$ , where x is the distance from the centerpoint scaled by the standard deviations. The  $a$  can be set using argument 8. For a multinormal distribution a value of 2.0 must be used.

Argument 9 controls the children fault intensity on the hangwall v.s footwall side of the mother fault. The values accepted are from -1 to 1. A value of 1 will cause zero intensity at the footwall side and double intensity at the hangwall side. A value og 0.5 will cause at 50% increased/decreased intensity at the footwall/hangwall sides. A value of 0 will cause no shift, i.e., same intensity on both sides.

The fault strike and dip for the children faults is assumed to follow normal distributions. Argument 10 is the expected dip direction, relative to the dip direction of the mother fault. Argument 11 is the dip standard deviation. The values should be given degrees.

Argument 12 and 13 is similar to 10 and 11, but for strike.

It is possible to specify several parameter sets separated by ;. Argument 14 is a number specifying the fraction of children to be simulated using the specified set of parameters. The "numbers" will be scaled if their sum is different form one.

Parameter sets may be given for specific mother faults by entering a list of fault names starting from argument 15. Faults specified will only use parameter sets where it is specified.

Note that at least one parameter set must be *without* faultnames to account for unspecified mother faults. Due to the stochastic nature of the Simulate action there is always a possibility of a new "unknown" mother fault.

#### **Example:**

```
CHILDREN_PARAMETERS_GENERAL
  1.0 0.0 0.0 ! center for intensity strike/dip/normal dir.
  0.1 1.0 0.1 0.05 ! length, length2, height, width
  2.0 ! A in exp(1/A)
  0.0 ! HangwallFrac
  0.0 0.5 ! Dip: exp. value rel. to mother and st.dev.
-30.0 1.0 ! Strike: exp. value rel. to mother and st.dev.
  0.6 ! fraction of children
;
```

```
HAVANA user manual 26
```
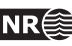

```
! A parameter set using a compact input style:
! Co Cd Cn L1 L2 H W A HW Ed Sd Es Ss F
  1.0 0.0 0.0 0.1 1.0 0.1 0.05 2.0 0.0 0.0 0.5 90.0 1.0 0.4
;
  1.0 0.0 0.0 ! center offset strike/dip/normal
  0.1 1.0 0.1 0.05 ! length, length2, height, width
  2.0 ! childrenA
  0.5 ! childrenHangwallFrac
  0.0 0.5 ! Dip: exp. value rel. to mother and st.dev.
 90.0 1.0 ! Strike: exp. value rel. to mother and st.dev.
  1.0 ! fraction of children
 HF1 HF2 HF3 ! list of fault names for this param. set
/
```
#### <span id="page-26-0"></span>**1.4.38 Command: CHILDREN\_PARAMETERS\_MOTHER\_TYPE Optional**

**Description:** Specifies how the center points of the children faults are distributed, relatively to the mother faults, if the mother fault is of type RMS. There are two different possibilities. The RMS fault is approximated by an elliptical fault. This method is very fast, but not very accurate. The other possibility is to use the triangle structure of the RMS. This method is accurate, but very slow, depending on the density of the triangularization and the size of the intensity field given in RELATIVE\_INTENSITY\_GRID or DISPLACEMENT\_INTENSITY\_GRID.

**Arguments:** One. The two options are elliptic or rms. The default value is elliptic.

#### **Example:**

CHILDREN\_PARAMETERS\_MOTHER\_TYPE rms \ CHILDREN\_PARAMETERS\_MOTHER\_TYPE elliptic \

# <span id="page-26-1"></span>**1.4.39 Command: RELAY\_RAMPS**

**Optional**

- **Description:** Specifies the relay ramp intensity between two mother faults. The intensity field is given as an area between parts of the two mother faults, with a planar top and bottom boundary. The children faults are distributed according to the given parameters.
- **Arguments:** The first two parameters specifies the names of the interacting mother faults. The next two parameters specify the intensity field between two mother faults as a function of the fractional length of each mother fault, that is, the part of the faults to be included in the relay ramp field. Four parameters describe the intensity field between the interacting mothers. The two first numbers represent the size of the intensity along the strike of the two mothers. The intensity field varies acording to a linear function between the mother faults, and a breakline, dividing the intensity field in two different parts. The third number describes the relative distance from the first mother fault to the breakline. A number 0.5 means that the breakline divides the intensity field between the two mothers in half. The fourth number the size of the intensity at the break line. Please note that the intensity sizes are relative, that is, the intensity field given by 1.0 1.0 0.5 0.5 and the field 2.0 2.0 0.5 1.0 are both equal. The next number is the likelyhood of having a connecting fault between the two mother faults. A number 1.0 means that there will be a connecting fault, and a number 0.0

<span id="page-27-2"></span>means that there will be no connecting fault. The two parameters that follow the likelyhood of a connecting fault, specifies the minimum and maximum displacement of the connecting fault. If the maximum value of the displacement is set too low, it may be impossible to draw a connecting fault. The next two numbers gives the standard deviation of strike and dip for the drawn children. Note that the expected strike is parallel to the axis of the relay ramp as defined between the two mother faults. The last parameter is an number specifying the fraction of children, for the two mother faults, to be used for the relay ramp simulation. For example, if the relay ramp structure has a fraction of 0.3 and the children parameter general structure has a fraction of 0.7, this means that 70% of the simulated children, belonging to the two mother faults, will be simulated from the children parameter general family of children faults. The remaining 30% is simulated from the relay ramp family of children faults. It is possible to specify several relay ramps, separated with ;.

#### **Example:**

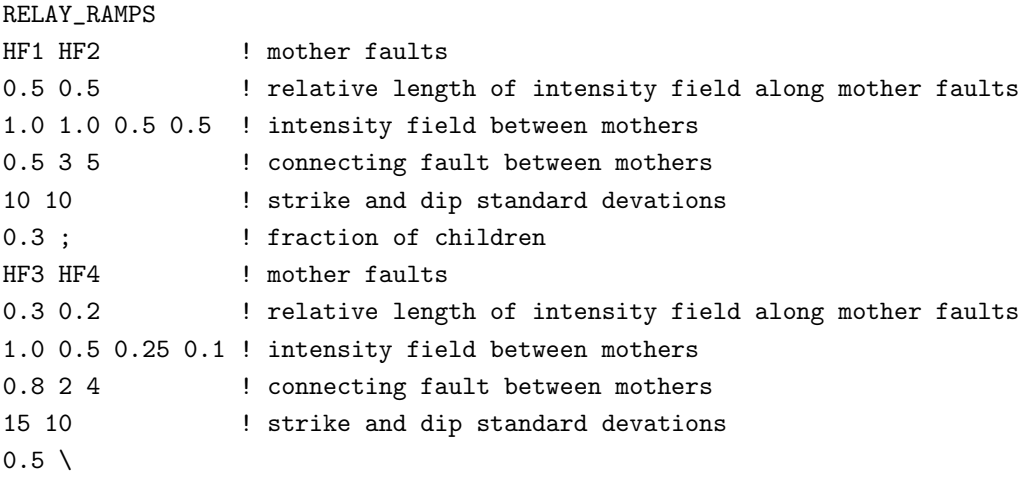

### <span id="page-27-0"></span>**1.4.40 Command: NUMBER\_OF\_ITERATIONS**

#### **Optional**

**Description:** Specifies the number of iterations to be used in the simulation procedure for the mother faults.

**Arguments:** One. An integer.

<span id="page-27-1"></span>Example: NUMBER\_OF\_ITERATIONS 50000 \

#### **1.4.41 Command: FAULTNAME\_PREFIX Optional**

**Description:** Specifies a prefix for the fault names for the generated faults. Defaults to 'HF'.

**Arguments:** One. A string.

Example: FAULTNAME\_PREFIX MyFaults \

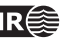

# <span id="page-28-0"></span>**1.5 ModifySurfaceFault: Change SFM fault properties**

ACTION ModifySurfaceFault \ The necessary and optional keywords for the ModifySurfaceFault action are described here.

<span id="page-28-1"></span>**1.5.1 Command: INPUT\_FAULTS**

<span id="page-28-2"></span>See [1.3.1.](#page-8-3)

**1.5.2 Command: FAULT\_LINE\_POLYGON** See [1.3.2.](#page-9-0)

<span id="page-28-3"></span>**1.5.3 Command: SFM\_PARAMETERS** See [1.3.3.](#page-9-1)

<span id="page-28-4"></span>**1.5.4 Command: VARIO\_TYPE** See [1.3.4.](#page-9-2)

<span id="page-28-5"></span>**1.5.5 Command: FAULT\_DISPLACEMENT\_LENGTH** See [1.3.5.](#page-10-0)

<span id="page-28-6"></span>**1.5.6 Command: FAULT\_LENGTH\_HEIGHT** See [1.3.6.](#page-10-1)

<span id="page-28-7"></span>**1.5.7 Command: OUTPUT\_FAULTS Necessary**

**Description:** Specifies the name of the directory where faults are written to.

**Arguments:** One. The directory.

<span id="page-28-8"></span>Example: 0UTPUT\_FAULTS transfsurfaceFaults \

**1.5.8 Command: HORIZON Optional**

**Description:** Horizons that should be modified according to the changes in fault displacement.

**Arguments:** At least one. Name of files with horizons. Either xyz format or Storm format.

**Example:**

HORIZON horizons/topC.xyz ; horizons/baseA.xyz \

#### <span id="page-28-9"></span>**1.5.9 Command: TRANSFORM Optional**

**Description:** Specifies transformations performed on the faults.

**Arguments:** At least three. Name of subcommand, name of fault, distance for translation. Possible subcommands are TRANSLATE\_X (translation parallel to the global x-axis), TRANSLATE\_Y (translation parallel to the global y-axis), TRANSLATE\_NORM (translation parallel to the faults normal vector projected to the global xy-plane).

**Note:** The fault lines and horizons (if specified) on output are not changed according to the

<span id="page-29-2"></span>transformations.

**Example:**

TRANSFORM TRANSLATE\_NORM F1 1000 ; TRANSLATE\_X F2 300 \

<span id="page-29-0"></span>**1.5.10 Command: SCALE\_DISPLACEMENT Optional**

**Description:** Specifies the factor for the change of displacement .

- **Arguments:** At least two. Name of fault, multiplier for displacement change. The displacement at every point on the fault surface is multiplied by this factor.
- **Result:** The fault line polygons are moved according to the change in displacement. If the HORIZON command is given together with this command, the points on the horizon are moved according to the changed displacement.

#### **Example:**

SCALE\_DISPLACEMENT F3 1.2 ; F1 0.7 \

<span id="page-29-1"></span>**1.5.11 Command: LOCAL\_ROTATION Optional**

**Description:** Specifies rotations performed on the faults by changing azimuth and/or dip angle.

**Arguments:** At least three. Name of subcommand, name of fault, change of angle given in degrees. Possible subcommands are CHANGE\_AZIMUTH and CHANGE\_DIP

**Note:** The fault lines and horizons (if specified) on output are not changed according to the rotations.

#### **Example:**

LOCAL\_ROTATION CHANGE\_AZIMUTH F2 45 ; CHANGE\_DIP F1 90 \

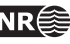

## <span id="page-30-0"></span>**1.6 SimulateSurfaceFault: Simulate SFM faults**

ACTION SimulateSurfaceFault \

This action is used to generate stochastic realisations of a set of faults on the SFM format.

<span id="page-30-1"></span>Here are the available commands:

### **1.6.1 Command: INPUT\_FAULTS**

<span id="page-30-2"></span>See [1.3.1.](#page-8-3)

**1.6.2 Command: FAULT\_LINE\_POLYGON** See [1.3.2.](#page-9-0)

<span id="page-30-3"></span>**1.6.3 Command: SFM\_PARAMETERS** See [1.3.3.](#page-9-1)

<span id="page-30-4"></span>**1.6.4 Command: VARIO\_TYPE** See [1.3.4.](#page-9-2)

<span id="page-30-5"></span>**1.6.5 Command: FAULT\_DISPLACEMENT\_LENGTH** See [1.3.5.](#page-10-0)

<span id="page-30-6"></span>**1.6.6 Command: FAULT\_LENGTH\_HEIGHT** See [1.3.6.](#page-10-1)

<span id="page-30-7"></span>**1.6.7 Command: OUTPUT\_FAULTS Neccesary**

**Description:** Directory used for output of simulated faults.

**Arguments:** One. Output fault directory.

<span id="page-30-8"></span>Example: 0UTPUT\_FAULTS faults/output \

#### **1.6.8 Command: FAULT\_VOLUME\_WIDTH**

**Neccesary**

**Description:** Distance from input fault surface to the edge of the fault volume. The total width of the fault volume is twice the input value.

**Arguments:** One. The width

<span id="page-30-9"></span>Example: FAULT\_VOLUME\_WIDTH 100 \

#### **1.6.9 Command: VARIOGRAM\_GEOMETRY Optional**

**Description:** Variogram used when simulating the fault surface.

Default is a gaussian variogram without any anisotrophy, with range 1000 in strike direction and range 2000 in dip direction.

#### **Arguments:** Four or five.

1. Variogram type. Possible variogram types are:

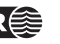

- <span id="page-31-3"></span>• GAUSSIAN - Gaussian variogram.
- SPHERICAL Spherical variogram.
- EXPONENTIAL Exponential variogram.
- GENERAL\_EXPONENTIAL General exponential variogram. An additional parameter giving the power must be given.
- 2. Range in strike direction. Higher range gives smoother fault surfaces.
- 3. Range in dip direction. Higher range gives smoother fault surfaces.
- 4. Anisotrophy angle in degrees. Use this if you want to rotate the direction of the ranges.
- 5. The power. Only for general exponential variograms.

<span id="page-31-0"></span>Example: VARIOGRAM\_GEOMETRY GAUSSIAN 1000 2000 0.0 \

#### **1.6.10 Command: DISTRIBUTION**

**Optional**

**Description:** Distribution for points on fault surface within fault volume. Uniform and triangular distributions ensure that the simulated fault surface is within the given fault volume.

Uniform distribution is currently used as default.

**Arguments:** : One. Name of distribution. There are three possible distributions:

- UNIFORM Uniform distribution within given fault volume.
- TRIANGULAR Triangular distribution within given fault volume with mode equal to base case.
- NORMAL Normal distributed with mean equal to base case, and stanard deviation equal to half the distance to the border of the fault volume.

<span id="page-31-1"></span>Example: DISTRIBUTION UNIFORM \

### **1.6.11 Command: FAULT\_PICKS\_FILE**

#### **Optional**

**Description:** File with well observations of faults. If no file is given, no fault observations are used during simulation.

**Arguments:** One. Name of file containing fault picks on RMS format.

Example: FAULT\_PICK\_FILE wellPicks.txt \

#### **Example of fault picks file:**

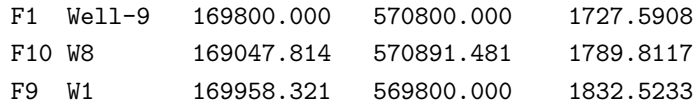

### <span id="page-31-2"></span>**1.6.12 Command: FAULT\_PICK\_UNCERTAINTY**

#### **Optional**

**Description:** Common uncertainty for all given fault picks. We only support uncertainty normally to the reference plane for the fault.

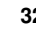

The uncertainty of the fault picks is modelled with a normal distribution with standard deviation equal to half the input uncertainty. The uncertainty is however restricted by fault volume boundaries.

**Arguments:** One. Uncertainty in fault picks.

Example: FAULT\_PICK\_UNCERTAINTY 20 \

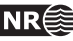

# <span id="page-33-0"></span>**1.7 FaultTip: Fault displacement field modeling**

ACTION FaultTip \ The necessary and optional keywords for the FaultTip action are described here.

<span id="page-33-1"></span>**1.7.1 Command: INPUT\_FAULTS**

<span id="page-33-2"></span>See [1.3.1.](#page-8-3)

**1.7.2 Command: FAULT\_LINE\_POLYGON** See [1.3.2.](#page-9-0)

<span id="page-33-3"></span>**1.7.3 Command: SFM\_PARAMETERS** See [1.3.3.](#page-9-1)

<span id="page-33-4"></span>**1.7.4 Command: VARIO\_TYPE** See [1.3.4.](#page-9-2)

<span id="page-33-5"></span>**1.7.5 Command: FAULT\_DISPLACEMENT\_LENGTH** See [1.3.5.](#page-10-0)

<span id="page-33-6"></span>**1.7.6 Command: FAULT\_LENGTH\_HEIGHT** See [1.3.6.](#page-10-1)

<span id="page-33-7"></span>**1.7.7 Command: OUTPUT\_FAULTS Neccesary**

**Description:** Specifies the name of the directory where faults are written to.

**Arguments:** One. The directory.

<span id="page-33-8"></span>Example: 0UTPUT\_FAULTS transfsurfaceFaults \

**1.7.8 Command: SEISMIC\_RESOLUTION**

**Neccesary**

**Description:** The seismic resolution, which defines standard deviation of uncertainty in observations.

**Arguments:** One. One constant value.

<span id="page-33-9"></span>Example: SEISMIC\_RESOLUTION 10.0

**1.7.9 Command: SIMULATION Optional**

**Description:** Indicator telling wheter we should simulate or predict.

**Arguments:** One. 1 for simulation, 0 for prediction. Default value is 1.

<span id="page-33-10"></span>Example: SIMULATE 0 \

### **1.7.10 Command: HORIZON**

**Optional**

**Description:** Horizons that should be modified according to the changes in fault displacement.

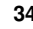

**Arguments:** At least one. Name of files with horizons. Either xyz format or Storm format.

**Example:**

```
HORIZON horizons/topC.xyz ;
       horizons/baseA.xyz \
```
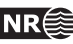

# <span id="page-35-0"></span>**A File formats**

## <span id="page-35-1"></span>**A.1 Input of Elliptic faults**

The format is as follows: The program will discard the first lines, as long as they do not start with a number. Then, it will interpret each remaining line of the file as data for one fault. The numbers read are interpreted as:

- x-coordinate of the center point of the fault.
- y-coordinate of the center point of the fault.
- z-coordinate of the center point of the fault.
- The total maximal displacement.
- The asymmetry of the displacement (A number between -1 and 1: -1 means that all displacement happens on the foot-wall side; 1 means that all displacement happens on the hanging-wall side, and 0 means a symmetric fault).
- The strike, measured clockwise from the north, in degrees.
- The dip, in degrees, such that vertical faults have dip 90.
- The total (untruncated) length of the fault.
- The total (untruncated) height of the fault plane.
- The reverse drag of the fault (distance from center point to where the fault operator dies out, measured in the direction normal to the fault plane).
- Whether the fault dips down on the east side: The input must be either 1 (if the fault dips down on the east side), or 0.
- Whether the fault is normal: The input must be either 1 (if the fault is normal), or 0.

This list of numbers may be followed by a list of integers. These integers will be interpreted as a list of faults truncating this one: The integers refer to the indices of the other faults in the list. As an example, the following will be a legal input file. It contains two faults truncating each other, and a third, untruncated fault:

```
This is my own list of faults.
Only two faults here, both truncating each other:
     x y z Displacement Asym Strike Dip Length Height Rev.drag D.East Norm Trunc
 473248.40 6250139.54 9635.31 4.58 0.0 28.97 83.56 264.91 131.95 33.28 1 1 2
 470231.52 6253973.31 10550.87 13.30 0.0 139.94 87.84 683.88 339.61 18.69 1 1 1
 475477.07 6250081.58 10034.45 1.43 0.0 19.99 85.73 90.53 46.14 30.40 1 1
```
Note also that if the goal was to "link" the two first faults above together, so that they represent one curved fault, the truncation above does not give the desired result. The fault planes are linked as expected, but the two fault operators are both truncated away "outside" the truncation line, while they are added together "inside" the truncation line.

If one wants to link several faults together to represent one curved fault, one should use negative line numbers for truncation. This will give the effect that the fault will be truncated by the plane

<span id="page-36-4"></span>going through the intersection line between the two faults, and dividing the angle between the two fault planes in two.

In the example below, the three faults are linked together to represent one curved fault:

The three faults are linked together to represent one curved fault.

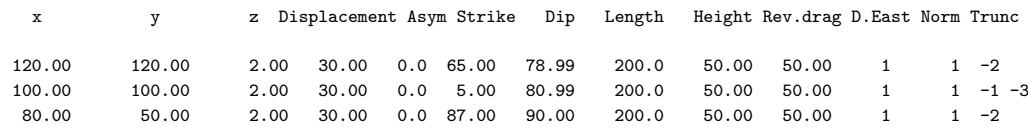

## <span id="page-36-0"></span>**A.2 Output of fault statistics**

The format for the output of fault statistics using the keyword FAULTS\_STATISTICS (see Section [1.4.8\)](#page-11-5) is very similar to the format for inputing Elliptic faults (see Section [A.1\)](#page-35-1). The only differences are that in the faults statistics file, the *truncated* lengths and heights of the faults will normally be output, and that the indices indicating fault truncations that may appear at the end of each line in the format for inputing Elliptic faults do not appear in the statistics format.

# <span id="page-36-1"></span>**A.3 Fault center lines file**

File format for the ASCII fault center lines file:

```
! Number of faults to be simulated from fault center lines
missing ! The definition of the missing value
Fault name 1 of n
n_1 ! Number of fault center lines for this fault
x_11 y_11 z_11 ! Point 1 of n_1 points
dipD_11 			! Dip direction, 1 for east, 0 for west
dipA_11 ! Dip angle, 0 to 90 degrees
throw 11 | Local throw
x_12 y_12 z_12 ! Point 2 of n_1 points
dipD_12
dipA_12
throw_12
 :
Fault name 2 of n
n_2
x_21 y_21 z_21 ! Point 1 of n_2 points
dipD_21
dip<sub>A</sub> 21
throw_21
 :
```
## <span id="page-36-2"></span>**A.4 Well data files**

We have collected below the different file formats currently used in HAVANA for input and output of well data.

#### <span id="page-36-3"></span>**A.4.1 Input of well paths**

This file describes a single well path. It contains with N points specified with their  $(x, y, z)$ coordinates. The header consists of the integer number N. This number is ignored by Havana. Then follows N lines, each specifying the  $(x,y,z)$  coordinates of a point on the well path. The z coordinate is positive, indicating depth below the reference height. By default the reference height is the sea level, but if a non-zero height is given for the height of the kelly bushing, then this height is used. The well path starts directly above the first given point (at the reference height), ends at the last given point, and is linear between any pair of consecutive points.

Example:

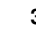

 $\mathcal{L}$ 460000 6580000 3000 461000 6581000 3200

<span id="page-37-0"></span>See Section [1.4.13](#page-13-1) for usage of such files.

#### **A.4.2 Input of well observations of faults**

This is an ASCII file that contains well observations of faults. Each line in the file represents one fault observation. The location of the observation may be given in two ways: Either, one may give the well name and the distance from Kelly Bushing, (i.e., the measured depth), or one may give the x, y, and z coordinates of the location. The program determines which option is used by determining whether the first item on the line is a text string or a number.

Following the specification of the location, there may be any number of items; as many as seven are read by the program. Each of these seven items must be either a number, or the character '?', which, of course, signifies missing data. If there are less than seven items on the line, the effect is the same as if the missing items had been '?'.

The seven items have the following meaning:

- Minimum fault throw at the observation point.
- Maximum fault throw at the observation point.
- Minimum dip azimuth of the fault (in degrees).
- Maximum dip azimuth of the fault (in degrees).
- Minimum dip of the fault (in degrees).
- Maximum dip of the fault (in degrees).
- Whether the fault is normal (signified by 1) or reverse (signified by 0).

To define the dip azimuth of a fault, take that normal vector to the fault plane that points upwards and project it to the horizontal plane. Then measure its angle (in degrees) with the vector pointing north (in the y coordinate direction), measuring the angle clockwise from north. This produces an angle between 0 and 360 degrees.

Examples:

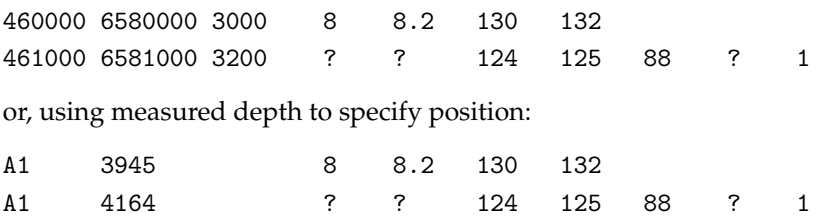

Note how the program reads the data line by line. Thus when there is no information for the last items on a line, it is not necessary to fill out the end of the line with question marks. See Section [1.4.14](#page-14-0) for usage of these files.

#### <span id="page-37-1"></span>**A.4.3 Input of well observations of faults with depth uncertainty**

This is an ASCII file that contains well observations of faults, just as in [A.4.2](#page-37-0) but with uncertainty in depth. The location of the observation must be given as the well name and the minimum and maximum distance from Kelly Bushing, (i.e., the measured depth).

Example:

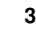

A1 3945 3957 8 8.2 130 132 A1 4164 4187 ? ? 124 125 88 ? 1

#### <span id="page-38-0"></span>**A.4.4 Input of well intersection thresholds**

This file is used to specify intervals along well paths where there are no faults, or at least no faults with displacement above a certain threshold. Each line in the file corresponds to one such interval. The interval is specified by writing first the well name, and then the distances from Kelly Bushing (i.e. the measured depths) of the start and the end of the interval. The line is ended with a single number: The maximal displacement any fault intersecting the line can have (at the intersection point).

Example:

A1 0 3500 5 A2 0 2000 10 A2 2000 3500 5

### <span id="page-38-1"></span>**A.5 Havana-specific file type: Havana faults**

The HAVANA faults directory is used for generating input to HAVANA 5.

HAVANA faults are stored in a directory containing the four files "version", "Condition", "EllFaults", and "EllFaultGhosts", and the four directories "IRAPfaults", "IRAPghostFaults", "ParametricFaults", and "ParametricGhostFaults". Elliptic, HAVANA-generated faults are stored in the "EllFaults" file,

The truncation rules are given in the file .truncTable. First is the number of faults to be truncated. Then, on each line, is the name of the fault to be truncated, followed by the number of faults and the fault names.

The other directories and files are always empty when generated with HAVANA 6.

Note that the names of the files and directories cannot be changed. When reading faults from a directory in the Havana faults format, the program will look for files and directories with the names described above, and ignore all other files and directories.

#### <span id="page-38-2"></span>**A.5.1 Format for the "EllFaults" file**

The first number in the file is the number of faults the file contains. Then follows for each fault:

- The name of the fault.
- The position of the fault, in UTM/TVD coordinates.
- The length of the length, width and reverse drag axes of the ellipsoide. (Note that these numbers are half of the corresponding diameters of the ellipsoid; thus the length of the fault is twice the given number).
- The total maximal displacement of the fault.
- The asymmetry number (between -1 and 1) indicating how much of the displacement takes place on the hanging-wall side of the fault.
- A unit vector normal to the fault plane.
- A unit vector along the length of the fault. this vector will always have a zero  $z$ -component.
- A unit vector along the height of the fault. The displacement takes place along this vector.

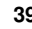

- The family number of the fault.
- The number of planes truncating the fault. Then, for each such truncating plane, the indices of the faults truncating it.

## <span id="page-39-0"></span>**A.6 Horizons**

Horizons may be read and written on several different formats:

- STORM STORMGRID\_BINARY format.
- RMS "CLASSIC" ASCII format.

The program will automatically recognize these formats.

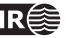

# <span id="page-40-0"></span>**B License manager**

Starting with version 5.1 Havana has a new license manager controlling the permitted users, the expiration date, and the available modules. The license manager is part of the havana program itself and hence it does not need any daemon running in the background. All you need is a license file.

Hence to run HAVANA you need

- 1. A license file, obtainable from support-havana@nr.no.
- 2. A model file
- 3. Either give the command

unix> havana -l /full\_path/license.file model.file

or if the Havana installation script in Appendix  $C$  has been used to create a start-up script, or if the environment variable HAVANA\_LICENSE\_FILE is set to the full path of the license file, just type unix> havana model.file

where unix> is the unix shell prompt. If required, contact the local system manager to get instructions for setting the environment variable.

**HAVANA** user manual **NR**<sup> $\geq$ </sup> 41

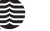

# <span id="page-41-0"></span>**C Installation script and start-up script**

Starting with version 5.2 Havana is delivered with a perl installation script called install\_havana. In order to run this script, make sure that your perl installation is v5.8.0 or newer.

The installation script places the havana binaries and the license file in directories chosen by the user, creates a start-up script, and places a soft link in, e.g., \usr\bin\havana. The start-up script automatically keeps track of the license file location and selects the correct binary for the platform used.

With the installation script correctly set up users do not need to set the variable HAVANA\_LICENSE\_FILE any more.

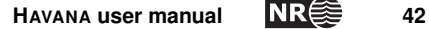

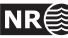

# **Index**

<span id="page-42-0"></span>ACTION, [7](#page-6-0) Action FaultTip, [34](#page-33-0) ModifySurfaceFault, [29](#page-28-0) Simulate, [11](#page-10-5) SimulateSurfaceFault, [31](#page-30-0)

CHILDREN\_DIP, [25](#page-24-4) CHILDREN\_PARAMETERS, [25](#page-24-4) CHILDREN\_PARAMETERS\_GENERAL, [25](#page-24-4) CHILDREN\_PARAMETERS\_MOTHER\_TYPE, [27](#page-26-2) CHILDREN\_STRIKE, [25](#page-24-4) comment, [7](#page-6-0)

DIP, [22](#page-21-1) DISPLACEMENT, [18](#page-17-2) DISPLACEMENT\_INTENSITY, [17](#page-16-4) DISPLACEMENT\_WEIGHT, [24](#page-23-2) DISPLACEMENT\_INTENSITY\_PARA-METERS, [18](#page-17-2)

DISPLACEMENT\_INTENSITY\_GRID, [17](#page-16-4) DISTRIBUTION, [32](#page-31-3)

environment variable, [41,](#page-40-0) [42](#page-41-0)

FAULT\_AVERAGE\_REVERSEDRAG, [21](#page-20-3) FAULT\_CENTER\_LINES\_OPTION, [14](#page-13-2) FAULT\_DISPLACEMENT\_LENGTH, [11,](#page-10-5) [20](#page-19-3) FAULT\_LENGTH\_HEIGHT, [11,](#page-10-5) [20](#page-19-3) FAULT\_LINE\_POLYGON, [10](#page-9-3) FAULT\_PICK\_UNCERTAINTY, [32](#page-31-3) FAULT PICKS FILE, [32](#page-31-3) FAULT\_TRUNCATION, [23](#page-22-2) FAULT\_VOLUME\_WIDTH, [31](#page-30-0) FAULTNAME\_PREFIX, [28](#page-27-2) FAULTS STATISTICS, [12](#page-11-7)

HORIZON, [29,](#page-28-0) [34](#page-33-0)

INPUT\_AND\_OUTPUT\_DIRECTORY, [7](#page-6-0) INPUT\_DIRECTORY, [8](#page-7-5) INPUT\_FAULT\_CENTER\_LINES, [13](#page-12-2)

INPUT\_FAULTS, [9](#page-8-4) INPUT\_SEED\_FILE, [9](#page-8-4) INPUT\_WELL\_PATHS, [14](#page-13-2) INPUT\_WELLOBS\_OF\_FAULTS, [15](#page-14-4) INPUT\_WELLOBS\_OF\_NOFAULTS, [15](#page-14-4) installation, [42](#page-41-0)

KB, [15](#page-14-4) kelly bushing, [14,](#page-13-2) [37](#page-36-4)

LEVEL\_OF\_INFORMATION, [9](#page-8-4) license file, [42](#page-41-0) license manager, [41](#page-40-0) LOCAL\_ROTATION, [30](#page-29-2)

mean sea level, [15](#page-14-4) MSL, [15](#page-14-4) multi-line comments, [7](#page-6-0)

NUMBER\_OF\_FAMILIES, [24](#page-23-2) NUMBER\_OF\_FAULTS, [15](#page-14-4) NUMBER\_OF\_ITERATIONS, [28](#page-27-2)

ORIENTATION\_GROUPS, [21](#page-20-3) OUTPUT\_DIRECTORY, [8](#page-7-5) OUTPUT\_FAULTS, [29,](#page-28-0) [31,](#page-30-0) [34](#page-33-0) OUTPUT\_HAVANA\_FAULTS, [12](#page-11-7) OUTPUT\_LOG, [9](#page-8-4) OUTPUT\_DISPLACEMENT\_INTENSITY, [17](#page-16-4)

READ, [8](#page-7-5) RELATIVE\_INTENSITY, [15](#page-14-4) RELATIVE\_INTENSITY\_GRID, [17](#page-16-4) RELAY\_RAMPS, [27](#page-26-2) REPULSION, [23](#page-22-2) reverse drag, [20](#page-19-3)

SCALE\_DISPLACEMENT, [30](#page-29-2) SEED, [8](#page-7-5) SEISMIC\_RESOLUTION, [34](#page-33-0) SFM\_PARAMTERES, [10](#page-9-3) SIMULATION, [34](#page-33-0) SIMULATION\_VOLUME, [13](#page-12-2) start-up script, [42](#page-41-0) STRIKE, [21](#page-20-3)

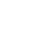

syntax, [7](#page-6-0) TRANSFORM, [29](#page-28-0) VARIO\_TYPE, [10](#page-9-3)

VARIOGRAM\_GEOMETRY, [31](#page-30-0) VERTICAL\_BUFFER\_SIZE, [13](#page-12-2)

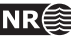